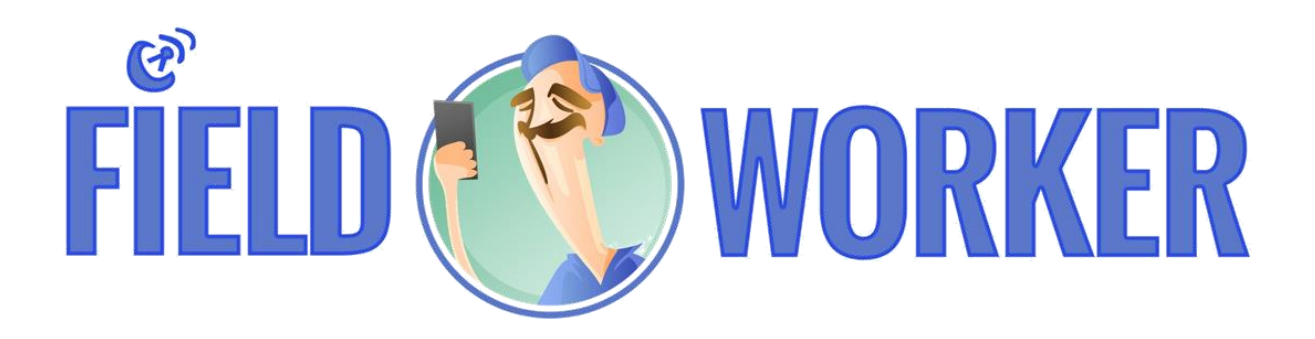

## **INTEGRACJA FIELDWORKER Z SMSAPI.**

## SMSAPI

1. Zarejestruj swoje konto na [www.smsapi.pl](http://www.smsapi.pl/)

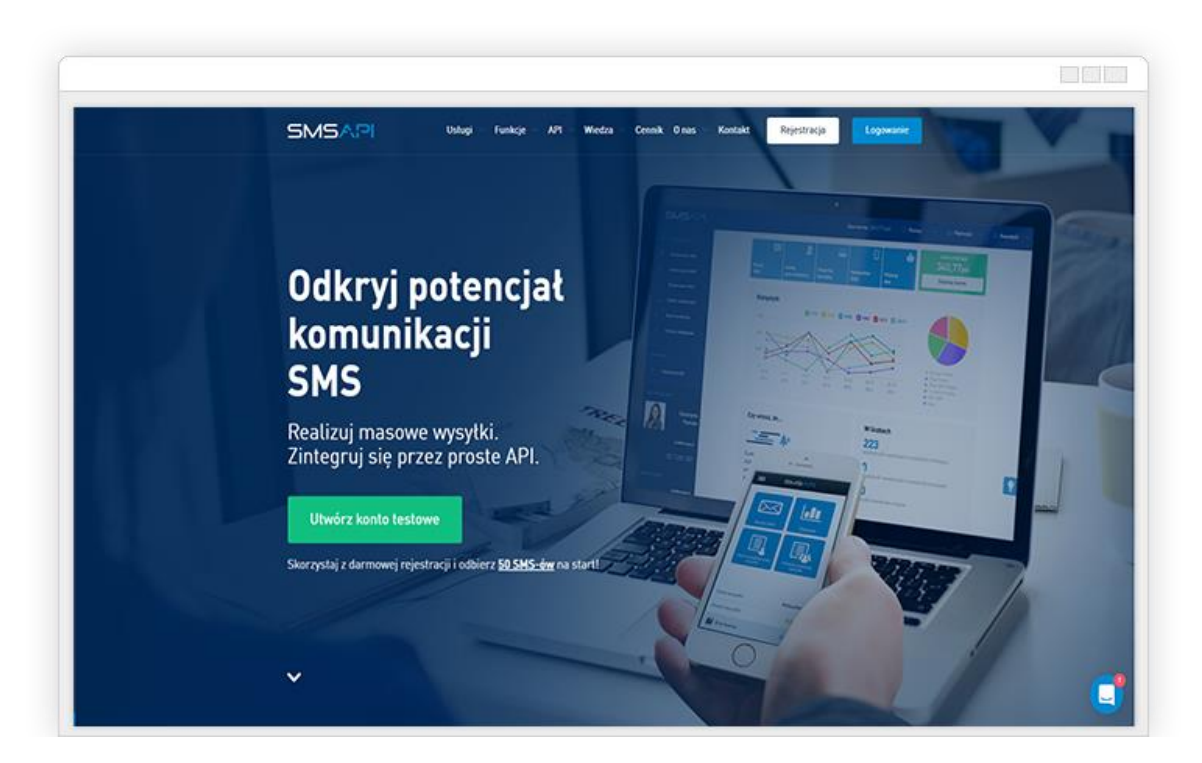

**2.** Podaj dane wymagane przy rejestracji Email, Hasło, Imię i Nazwisko oraz numer twojego telefonu. Pamiętaj aby podać prawidłowy nr ponieważ portal smsapi.pl weryfikuje jego poprawność. **ZAPAMIĘTAJ SWOJE HASŁO, BĘDZIE ONO JESZCZE POTRZEBNE!**

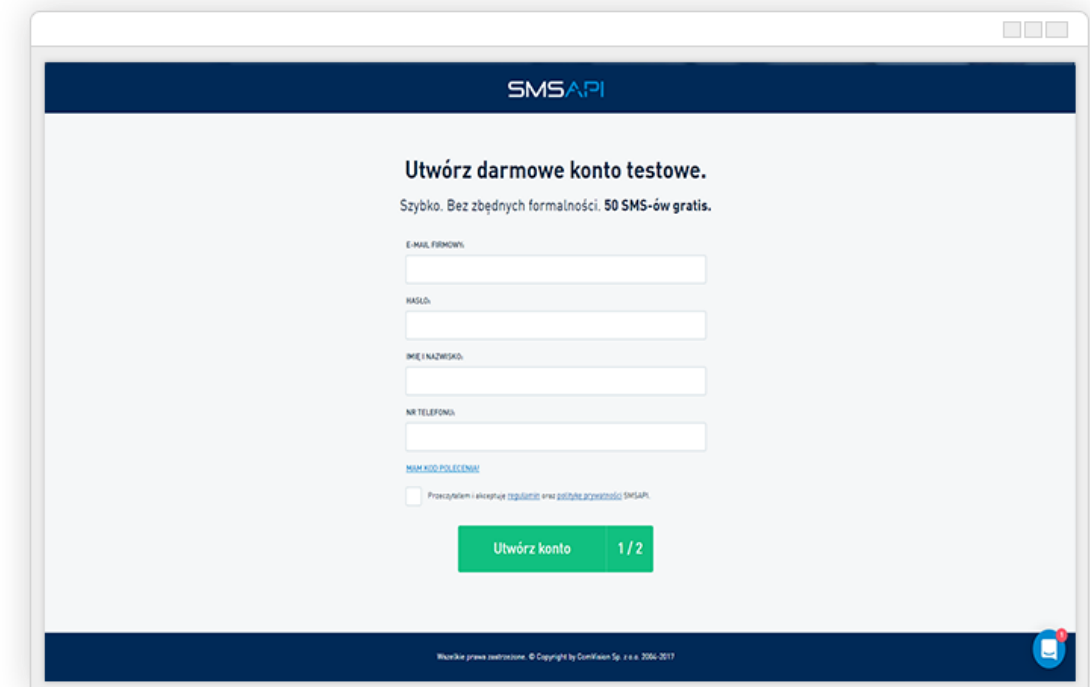

3. Na podany numer telefonu został wysłany kod weryfikacyjne, który należy wprowadzić w kolejnym kroku.

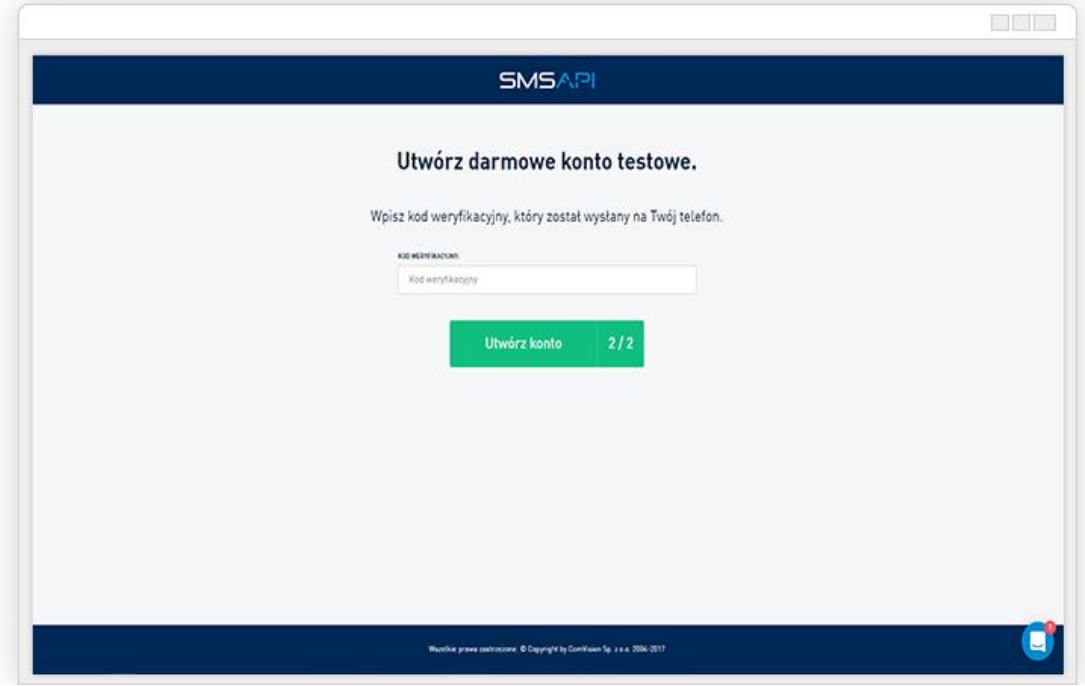

4. Po prawidłowej weryfikacji konta mamy możliwość wysyłki 50 smsów na tzw. testy. Ten etap jest uzależniony od formy w jakiej chcemy wysyłać SMS'y. SMSAPI umożliwia nam wysyłkę SMS tzw ECO oraz PRO. ECO jest to sms wysyłany z losowego numeru telefonu, na który końcowy klient może odpisać lub próbować oddzwonić (nie polecam ponieważ nie mamy dostępu do SMSów które nasi klienci mogą wysyłać ). PRO – wysyłanie SMS'ów, w których zamiast nr telefonu można ustawić dowolny ciąg znaków (do 11). W celu aktywacji SMS PRO należy przejść do MENU Bramka SMS i wybrać opcje POLA NADAWCY.

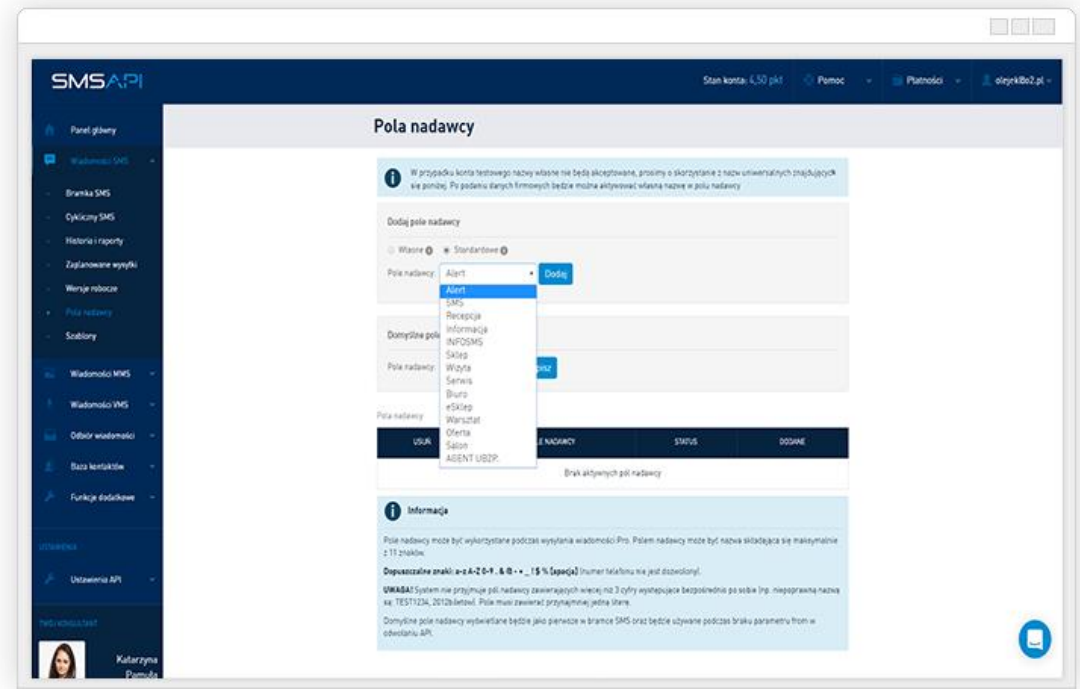

5. Ostatecznym krokiem jest przejście do Ustawień systemu fieldworker.pl i wybranie zakładki SMSAPI z prawego menu. W polach login podajemy login wykorzystywany do logowania w portalu SMSAPI oraz Hasło w formacie MD5, które możemy wygenerować klikając w czerwony znak "?" przy polu Hasło. W ustawieniach SMS'ów w systemie fieldworker.pl mamy możliwość zadeklarowania kiedy i z jaką treścią mają być SMS'y wysyłane. Dodatkowo wpisując odpowiednie znaczniki w tych polach system odpowiednio podstawi nam wartości np. DATA, Numer zlecenia oraz Godzinę wizyty

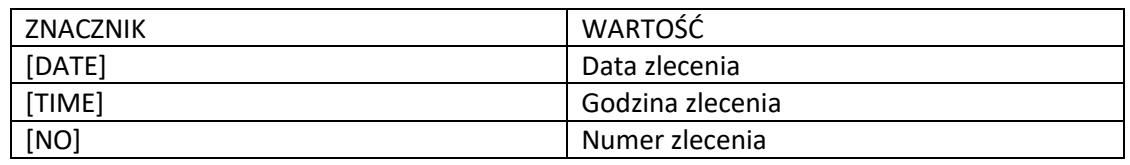

Proszę wpisywać znaczniki dokładnie jak w tabeli.

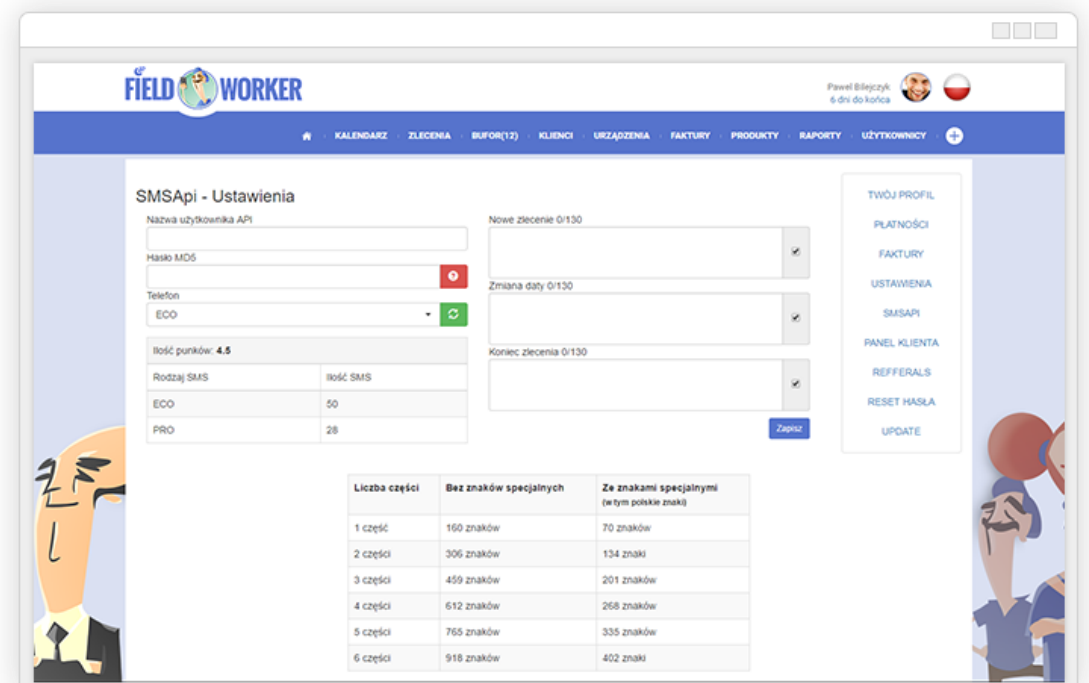

W przypadku pytań zachęcamy do skorzystania z Czatu na stronie lub kontaktu mailowego, a na pewno pomożemy!